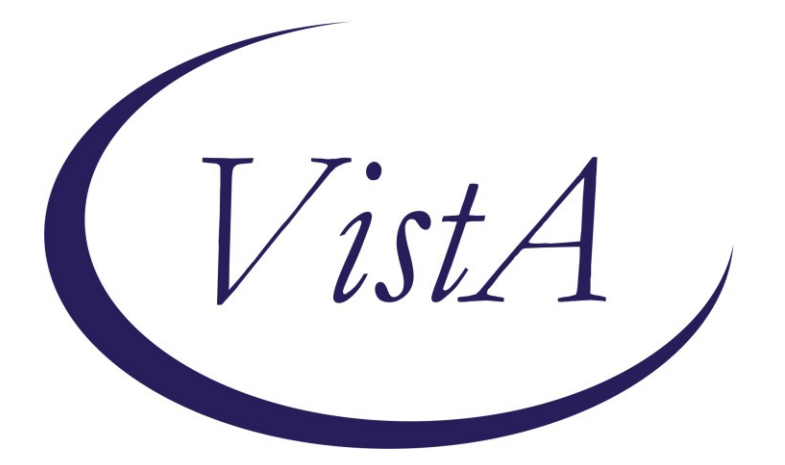

**Update \_2\_0\_332**

# **Clinical Reminders**

# **VA-ECOE EPILEPSY SEIZURE FORM Install Guide**

**September 2023**

Product Development Office of Information Technology Department of Veterans Affairs

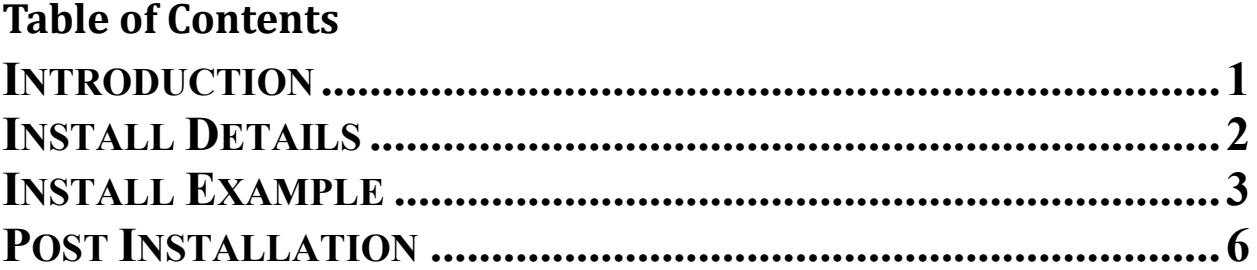

# <span id="page-2-0"></span>**Introduction**

This dialog will primarily be used by neurologists to document care for patients with epilepsy or seizures in an office, clinic, ER, or inpatient encounter. The dialog is a replica of a Powerform developed and approved by the Office of Neurology for the new EHR. This dialog has been developed after the input of a national workgroup sponsored and supported by the Epilepsy Centers of Excellence and the Neurology Cerner Workgroup.

### **The exchange file contains the following components:**

### **TIU TEMPLATE FIELD**

WORD PROCESSING FIELD ACTUAL/APPROXIMATE DATE (\*) DAY/WEEK/MONTH/YEAR TEXT (1-4)R WORD 4 LINES

### **HEALTH FACTORS**

VA-REMINDER UPDATES [C] VA-UPDATE\_2\_0\_332 VA-ECOE EXAM [C] VA-ECOE EEG ROUTINE VA-ECOE EEG EMU VA-ECOE EEG CONTINUOUS VA-ECOE EEG AMBULATORY VA-ECOE INDICATIONS FOR REFERRAL/RE-REFERRAL PRESENT VA-ECOE EVAL COMMUNITY CARE EPILEPSY CENTER VA-ECOE EVAL VA EPILEPSY CENTER VA-ECOE ETIOLOGY UNKNOWN VA-ECOE [C] VA-ECOE ETIOLOGY ALCOHOL VA-ECOE ETIOLOGY SUBSTANCE ABUSE VA-ECOE ETIOLOGY OTHER VA-ECOE ETIOLOGY STROKE VA-ECOE ETIOLOGY POST-NEUROSURGICAL INTRACRANIAL INTERVENT VA-ECOE ETIOLOGY MIGRATION DEFECT/CORTICAL DYSPLASIA VA-ECOE ETIOLOGY METABOLIC VA-ECOE ETIOLOGY HIPPOCAMPAL SCLEROSIS VA-ECOE ETIOLOGY HEAD TRAUMA VA-ECOE ETIOLOGY GENETIC SYNDROME VA-ECOE ETIOLOGY BIRTH/EARLY DEVELOPMENT COMPLICATIONS

VA-ECOE ETIOLOGY CNS INFECTION VA-ECOE ETIOLOGY BRAIN TUMOR VA-ECOE STATUS EPILEPTICUS HISTORY NO VA-ECOE STATUS EPILEPTICUS HISTORY YES VA-ECOE PERSISTENT SEIZURE NO VA-ECOE PERSISTENT SEIZURE YES VA-ECOE SEIZURE TYPE UNKNOWN VA-ECOE SEIZURE PSYCHOGENIC NON-EPILEPTIC VA-ECOE SEIZURE GENERALIZED ONSET VA-ECOE SEIZURE FOCAL ONSET WITH SECOND GENERALIZATION VA-ECOE SEIZURE FOCAL ONSET VA-UPDATE\_2\_0\_332

#### **EDUCATION TOPICS**

 VA-ECOE EPILEPSY EDUCATION OTHER VA-ECOE EPILEPSY SUDEP VA-ECOE EPILEPSY SEIZURE MEDICATIONS VA-ECOE EPILEPSY SAFETY PRECAUTIONS VA-ECOE EPILEPSY AND EFFECTS ON WOMEN'S HEALTH VA-ECOE EPILEPSY NATURE AND COURSE

#### **REMINDER SPONSOR**

VA-EPILEPSY CENTERS OF EXCELLENCE

#### **REMINDER DIALOG**

<span id="page-3-0"></span>VA-ECOE SEIZURE EPILEPSY FORM

#### **REMINDER TERM**

VA-REMINDER UPDATE 2 0 332

### Install Details

This update is being distributed as a web host file. The address for the host file is: **https://REDACTED /UPDATE\_2\_0\_332.PRD**

Installation:

=============

This update can be loaded with users on the system. Installation will take less than 5 minutes.

# <span id="page-4-0"></span>**Install Example**

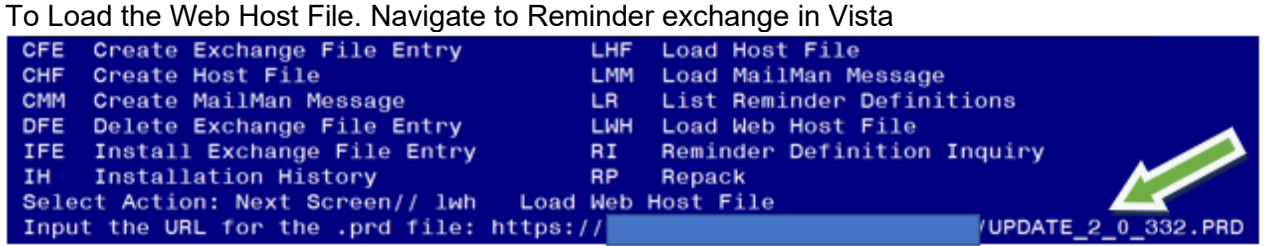

At the **Select Action:** prompt, enter **LWH** for Load Web Host File At the **Input the url for the .prd file:** prompt, type the following web address: **https://REDACTED/UPDATE\_2\_0\_332.PRD**

You should see a message at the top of your screen that the file successfully loaded.

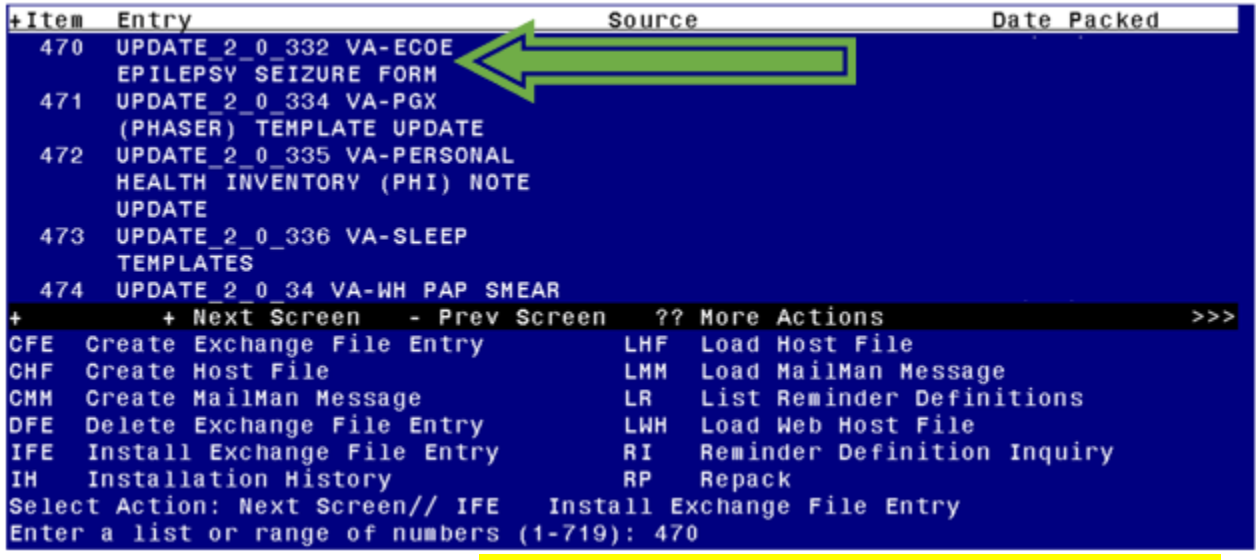

Search and locate an entry titled **UPDATE\_2\_0\_332 VA-ECOE EPILEPSY SEIZURE FORM** in reminder exchange.

At the **Select Action** prompt, enter **IFE** for Install Exchange File Entry

Enter the number that corresponds with your entry UPDATE\_2\_0\_332 VA-ECOE EPILEPSY SEIZURE FORM.

*(In this example it is entry 470. It will vary by site).* The date of the exchange file should be 08/15/2023.

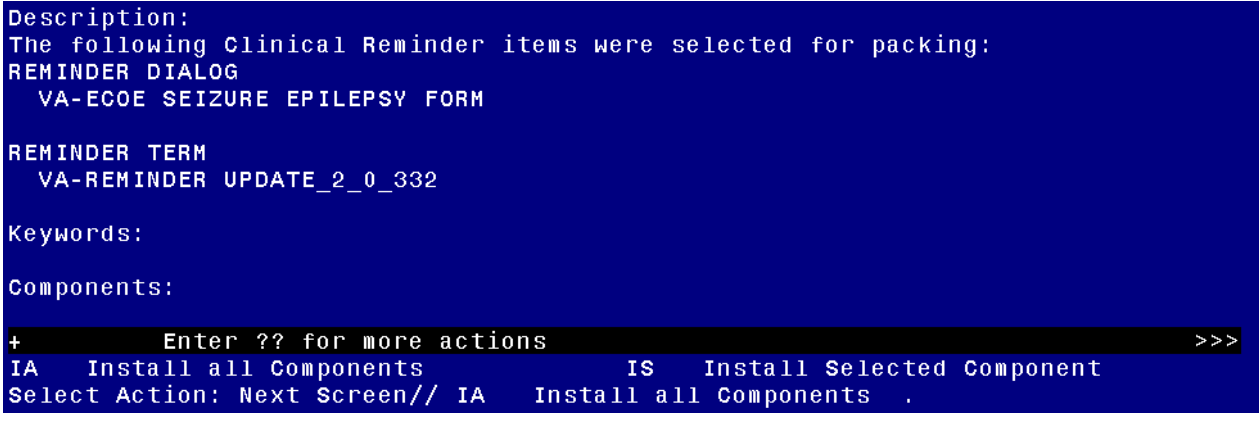

At the **Select Action** prompt, type **IA** for Install all Components and hit enter. Select Action: Next Screen// **IA** Install all Components

You will see several prompts, for all new entries you will choose **I to Install** 

**Skip any TIU Template fields that exist, but the packed component is different.**

For all other components that already exists but the packed component is different, choose **O to Overwrite.**

**If an error similar to the one below appears, then you must select "Install Selected Component", select the item number for the sponsor (Item 51), then after it has installed, Select "Install all Components"**

```
MSG("DIERR",1, "TEXT",1)=The value 'VA-EPILEPSY CENTERS OF EXCELLENCE' for field<br>SPONSOR in file EDUCATION TOPICS is not valid.<br>MSG("DIERR","E",701,1)=
```
**You will be promped to install the reminder dialog component (VA-ECOE EPILEPSY SEIZURE FORM).** You will choose to install all even though some components may have an X to indicate that they exist.

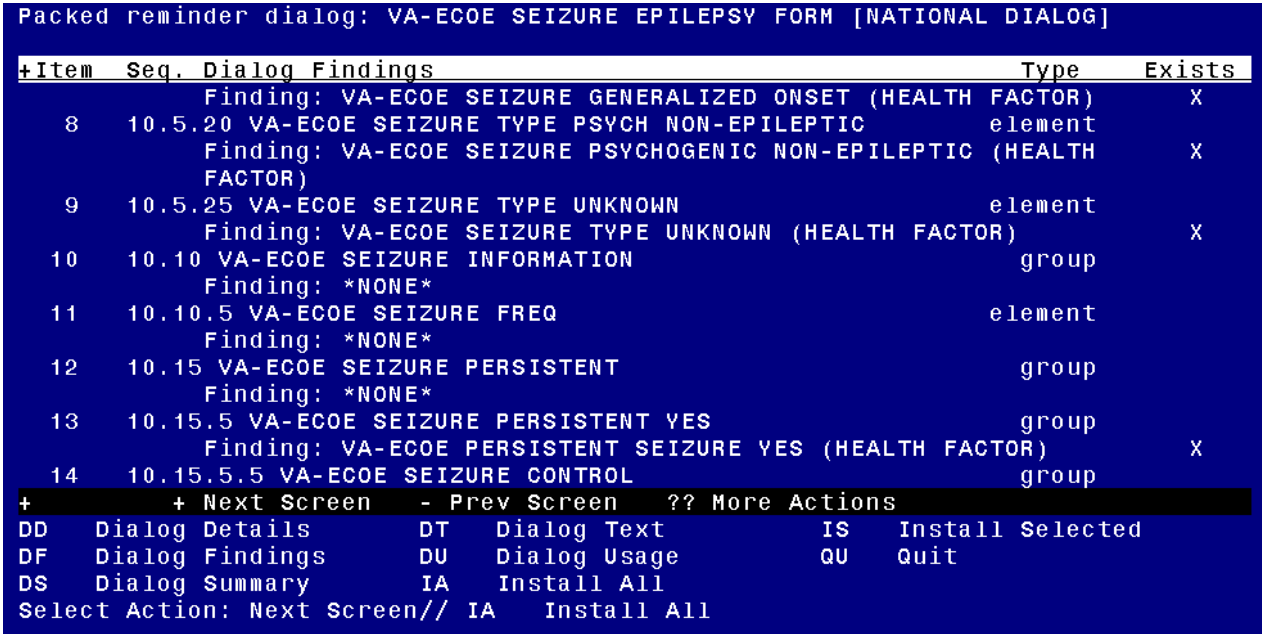

At the **Select Action** prompt, type **IA** to install the dialog.

Install reminder dialog and all components with no further changes: **Yes**

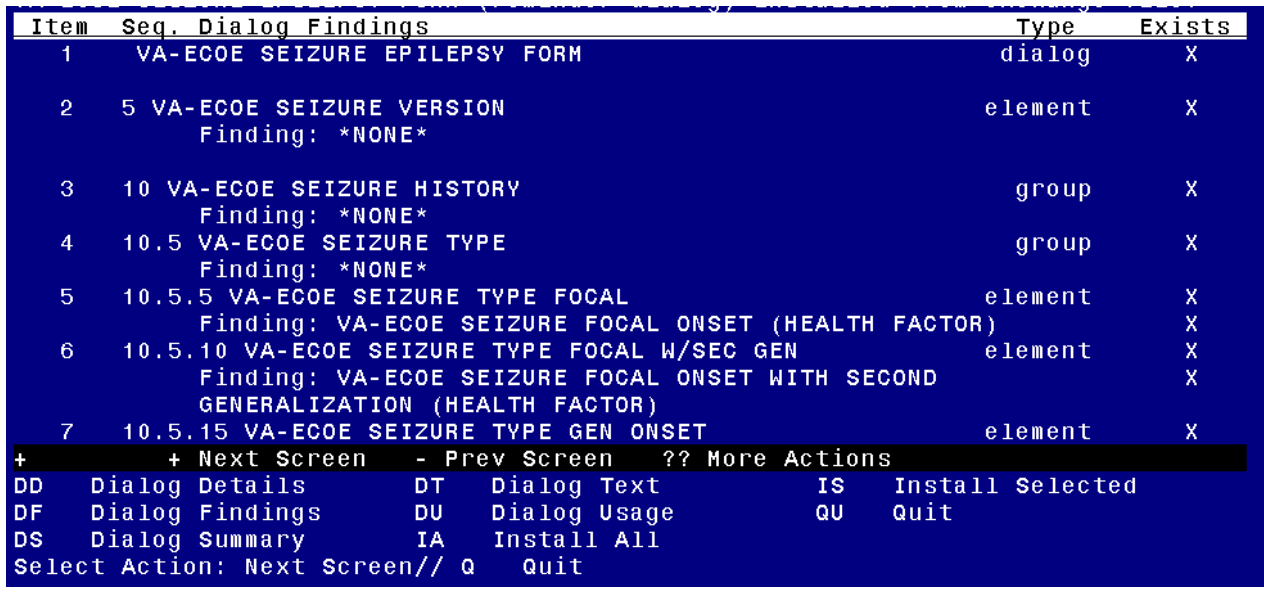

After completing this dialog install, you will type **Q**.

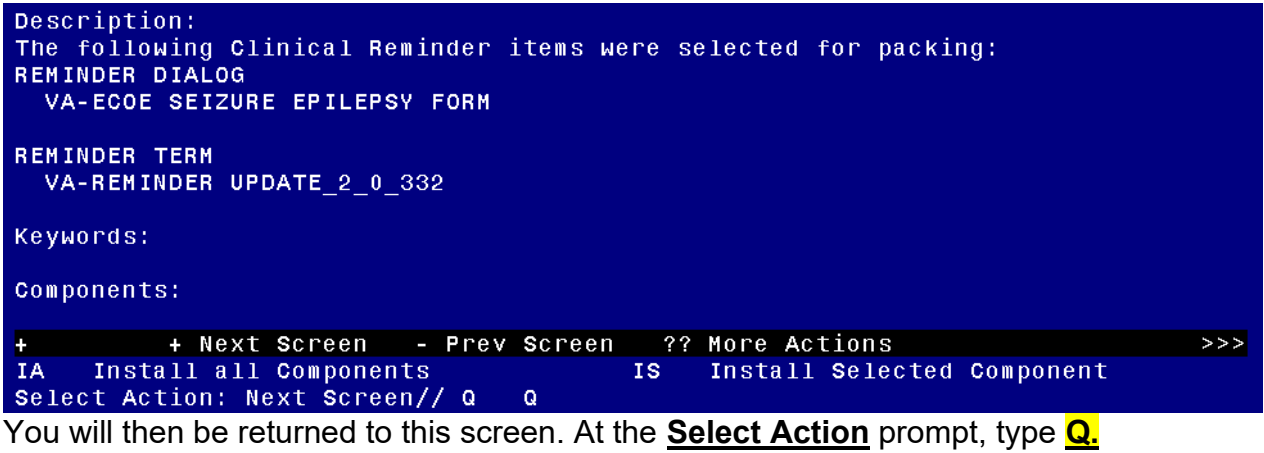

Install complete.

## <span id="page-7-0"></span>**Post Installation**

**1. Make the Dialog template available to be attached to a Personal or Shared template or to be able to attach the dialog to a progress note title.**

Select Reminder Managers Menu <TEST ACCOUNT> Option: **CP** CPRS Reminder Configuration

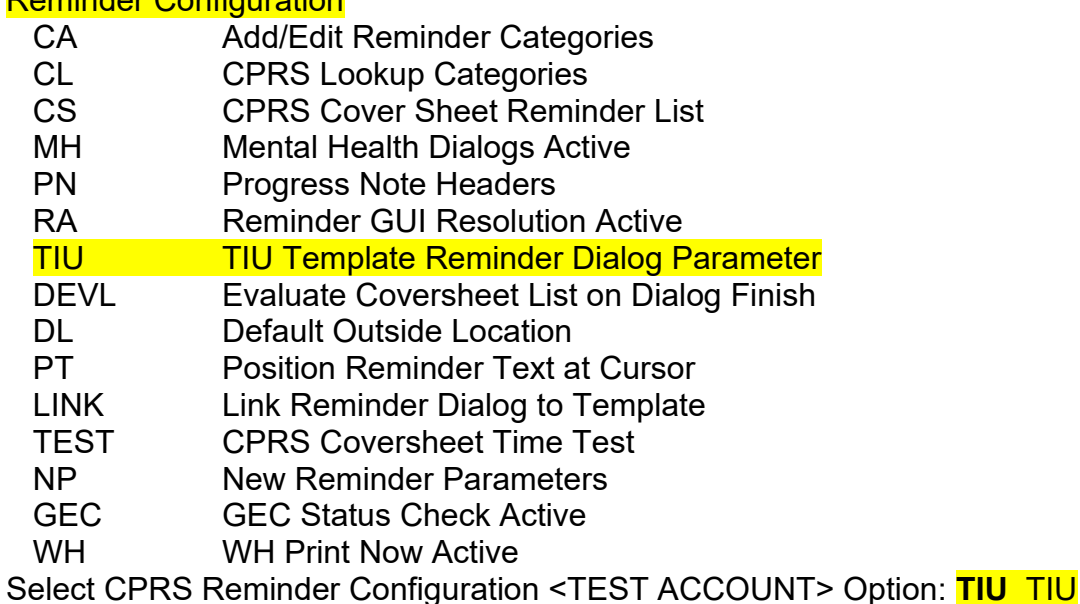

Template Reminder Dialog Parameter

Reminder Dialogs allowed as Templates may be set for the following:

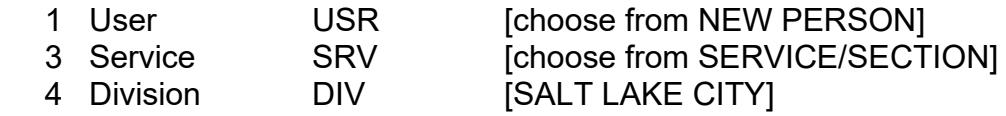

5 System SYS [NATREM.FO-SLC.MED.VA.GOV]

Enter selection: **5** *Choose the appropriate number for your site. Your site may do this by System or other levels. The example below uses SYSTEM level.*

Setting Reminder Dialogs allowed as Templates for System: NATREM.FO-SLC.MED.VA.GOV Select Display Sequence: **?**

388 VA-COVID-19 TELEPHONE FOLLOW-UP 389 VA-SRA-CONSULT RESPONSE (D)

*When you type a question mark above, you will see the list of #'s (with dialogs) that are already taken. Choose a number NOT on this list. For this example, 390 and 391 are not present so those numbers can be used.*

Select Display Sequence: **390** Are you adding 390 as a new Display Sequence? Yes// **YES**

Display Sequence: 390// **<Enter>** Clinical Reminder Dialog: **VA-ECOE SEIZURE EPILEPSY FORM** reminder dialog NATIONAL ...OK? Yes// **Yes**

**2. Setup of Note Title (optional). The dialog can be linked to a local title or a shared template.**

The note title to create to associate with this template is: **EPILEPSY SEIZURE HISTORY**

VHA Enterprise Standard Title: NEUROLOGY NOTE

You can add this to the appropriate document class.

*Note: Comprehensive information on Creating new Document Classes and Titles can be found beginning on page 54 of the TIU/ASU Implementation Guide at the following link: [http://www.va.gov/vdl/documents/Clinical/CPRS-](http://www.va.gov/vdl/documents/Clinical/CPRS-Text_Integration_Utility_(TIU)/tiuim.pdf)[Text\\_Integration\\_Utility\\_\(TIU\)/tiuim.pdf](http://www.va.gov/vdl/documents/Clinical/CPRS-Text_Integration_Utility_(TIU)/tiuim.pdf)*

### **3. Associate the reminder dialog with the note title in CPRS**

In CPRS, open the Template Editor, expand Document Titles, select the appropriate folder (if applicable), then click New Template (top right-hand corner).

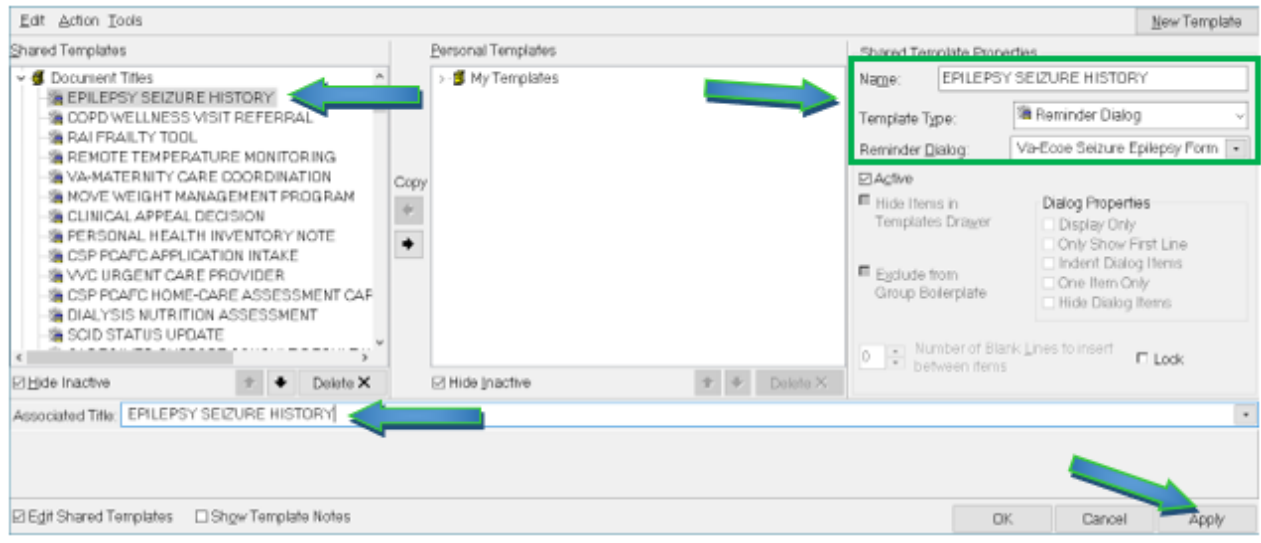

Type in the following information: Name: **EPILEPSY SEIZURE HISTORY** Template Type: **Reminder Dialog** Reminder Dialog: **VA-ECOE SEIZURE EPILEPSY FORM**

Next, type in the Associated Title name –– then click Apply.